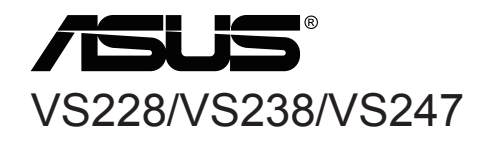

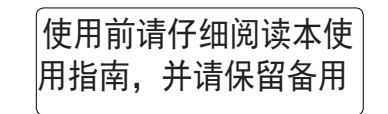

### 组装显示器底座 调整显示器

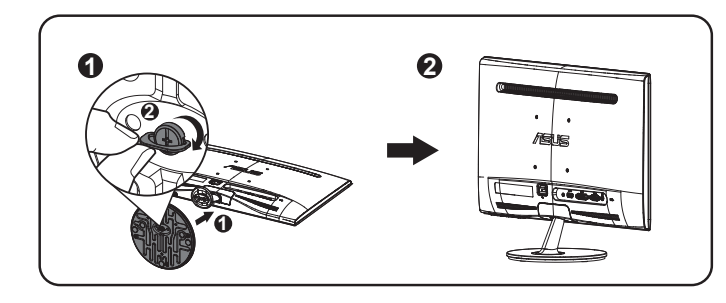

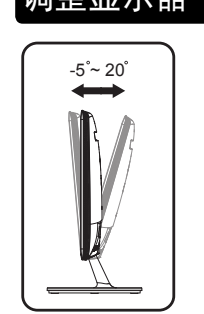

- 1. 将底座装到支撑臂上,用螺丝将它们牢固联结。您可以轻松地用 手指拧紧螺丝。
- 2. 将显示器调整到最适合观看的角度。
- 我们建议您在桌面上铺上软布,以免损坏显示器。

# 后壳接口

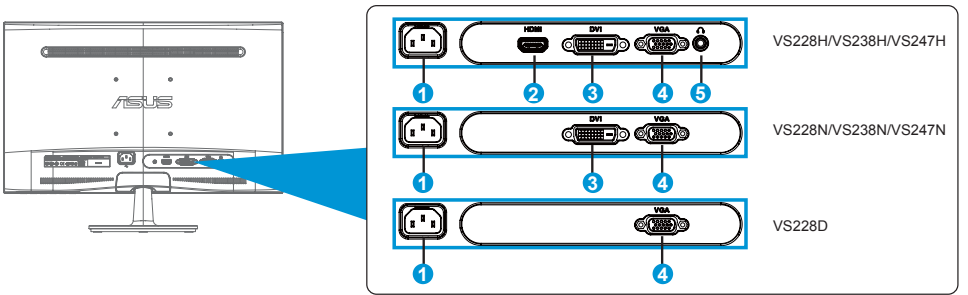

1. 交流电源输入端口 2. HDMI-输入端口 3. DVI 端口

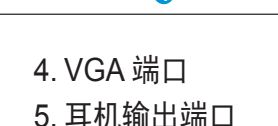

http://www.asus.com Copyright © 2011 ASUSTeK COMPUTER INC. All Rights Reserved.

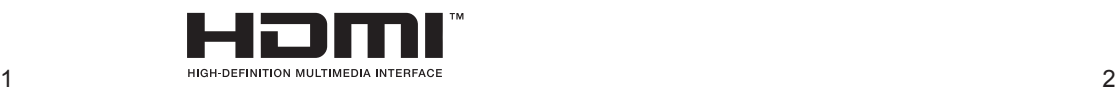

Q41G22M168001D

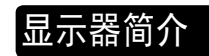

#### VS228H/VS238H/VS247H

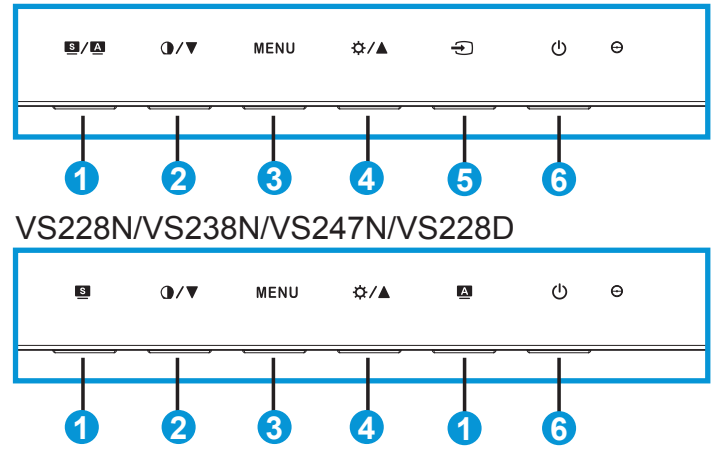

- $1.$   $8/4.$   $8.4$   $k$   $m$ .
	- 长按此按钮 2-4 秒钟可以自动将图像调整至最佳位置、时钟和相位 (仅限VGA 模式)。(■/■ , ■)
	- 利用此热键,可以切换采用 SPLENDID™ 视频智能技术的六种视 频预设模式(风景模式、标准模式、剧场模式、游戏模式、夜晚模 式、sRGB 模式)。显示 OSD 菜单时, 退出 OSD 菜单或返回上  $-\mathfrak{g}$ 菜单。(3/4)
- 2 1▼按钮
	- 按此按钮可以减小所选功能的值或移动至下一个功能。这也是对比 度调整热键。
- 3. MENU (菜单) 按钮:
	- 按此按钮可以进入 OSD 菜单。显示 OSD 时,按此按钮可以进入/ 选择高亮显示的图标(功能)。
- 4 ☆/▲ 按钮:
	- 按此按钮可以增加所选功能的值或向上移动至前一个功能。亮度调 整热键。
- 5. 输入选择按钮:
	- 使用此热键切换VGA、DVI、HDMI 输入信号。
- 6. 电源按钮/ 电源指示灯:
	- 按此按钮打开/关闭显示器的电源。

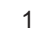

### 中国大陆 RoHS

#### 根据中国大陆《电子电气产品有害物质限制使用标识要求》(也称为中国 大陆RoHS),以下部分列出了本产品中可能包含的有害物质的名称和含量。

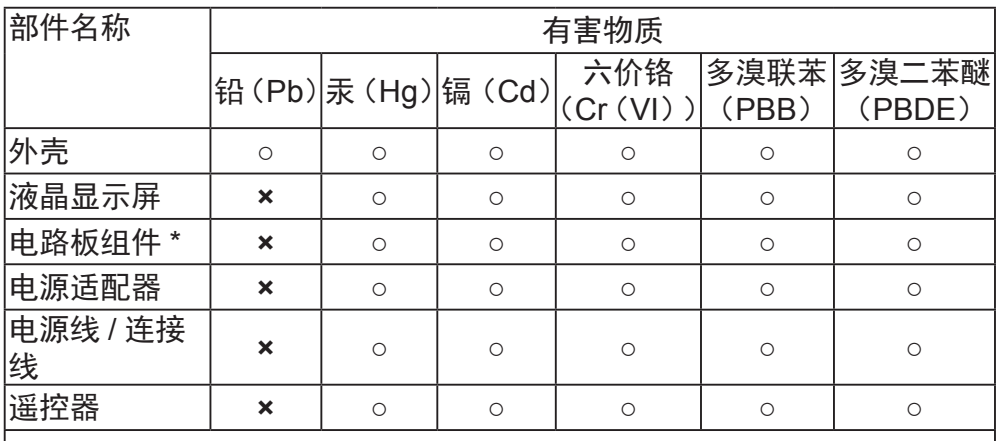

本表格依据 SJ/T 11364 的规定编制。

- **\***:电路板组件包括印刷电路板及其构成的零部件,如电阻、电容、集成电路、 连接器等。
- ○:表示该有害物质在该部件所有均质材料中的含量均在 GB/T 26572 规 定的限量要求以下。
- ×:表示该有害物质至少在该部件的某一均质材料中的含量超出 GB/T 26572规定的限量要求;然该部件仍符合欧盟指令2011/65/EU的规范。 备注:此产品所标示之环保使用期限,系指在一般正常使用状况下。

## 故障排除(常见问题)

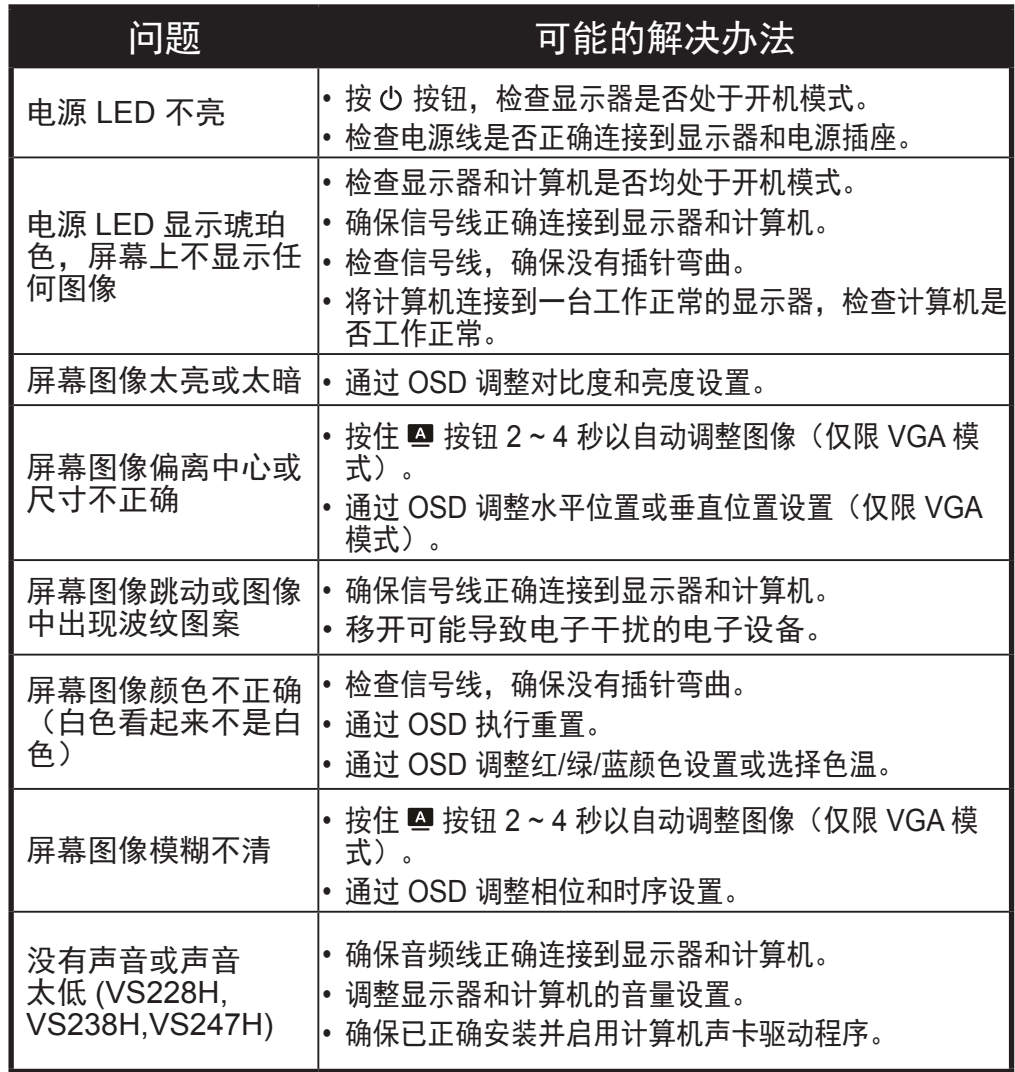

### 《废弃电器电子产品回收处理管理条例》提示性说明

为了更好地关爱及保护地球,当用户不再需要此产品或产品寿命终止时,请遵守国 家废弃电器电子产品回收处理相关法律法规,将其交给当地具有国家认可的回收处 理资质的厂商进行回收处理。